## **Parent and Student Remote Administration Guides for Fall SY 2020-2021 The Fall IRI, ISAT Interims, and the provisional screener for English learners**

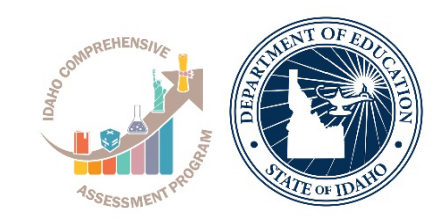

#### IDAHO STATE DEPARTMENT OF EDUCATION

#### ASSESSMENT & ACCOUNTABILITY

650 W STATE STREET, 2ND FLOOR BOISE, IDAHO 83702 208.332.6800 OFFICE WWW.SDE.IDAHO.GOV

# **Administering the IRI at Home**

## What Parents Need to Know

Idaho Kindergarten through 3<sup>rd</sup> grade students participate in an early literacy assessment administered via computer each fall and spring. This assessment, Idaho's Reading Indicator (IRI) measures student learning in the five foundational reading skills. Istation is the vendor who provides the IRI assessment for Idaho's K-3 students. The fall testing window opens on August 10, 2020. School districts will communicate directly to parents about when to begin testing, how often students should log in to Istation, supports available to students, and to provide username and password information. It is important for all K-3 students to participate in this assessment to ensure teachers are able to plan and deliver instruction designed to support each student's learning.

A parent testing guide to support at home administration of the IRI and common questions and answers are listed below.

## **HOW DOES MY CHILD ACCESS ISTATION?**

- 1. Download the Istation [application](https://www.istation.com/Support) or navigate to th[e web-based](https://isip.istation.com/) interface
- 2. If using the application or web-based interface for the first time, you will likely need search for your child's school.

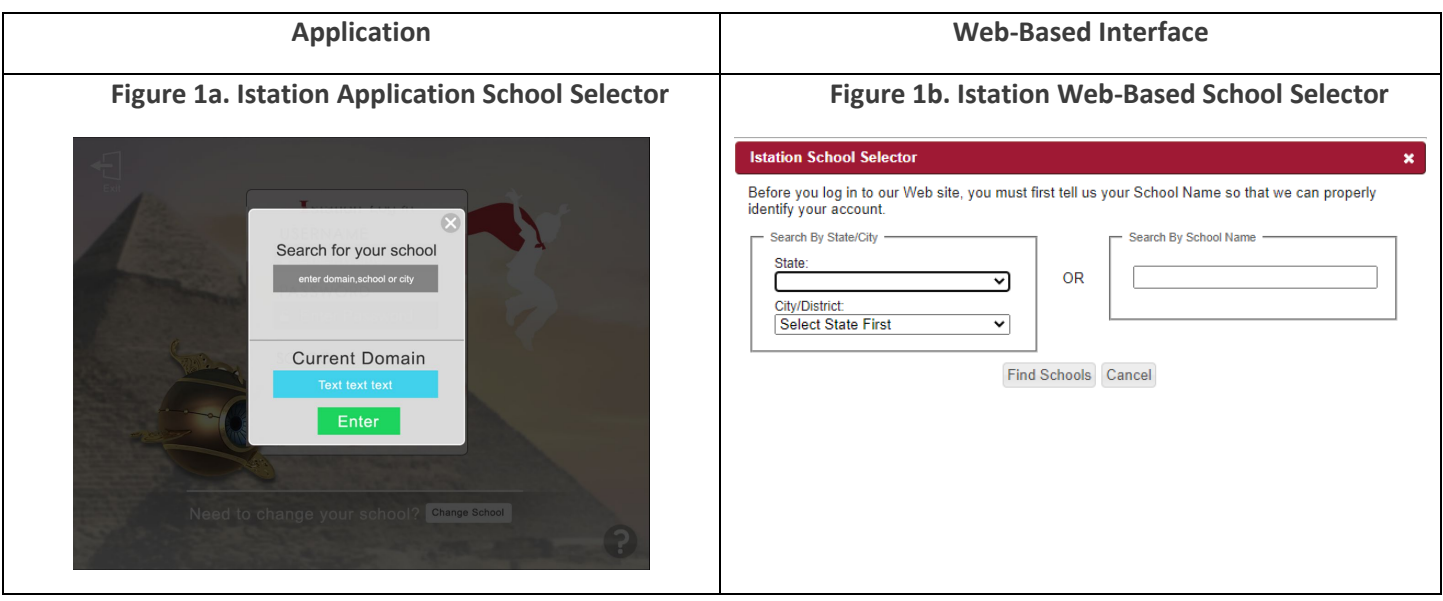

- 3. Enter the user name and password.
	- a. If your child's school has not provided you with their user name and password, contact them to get this information

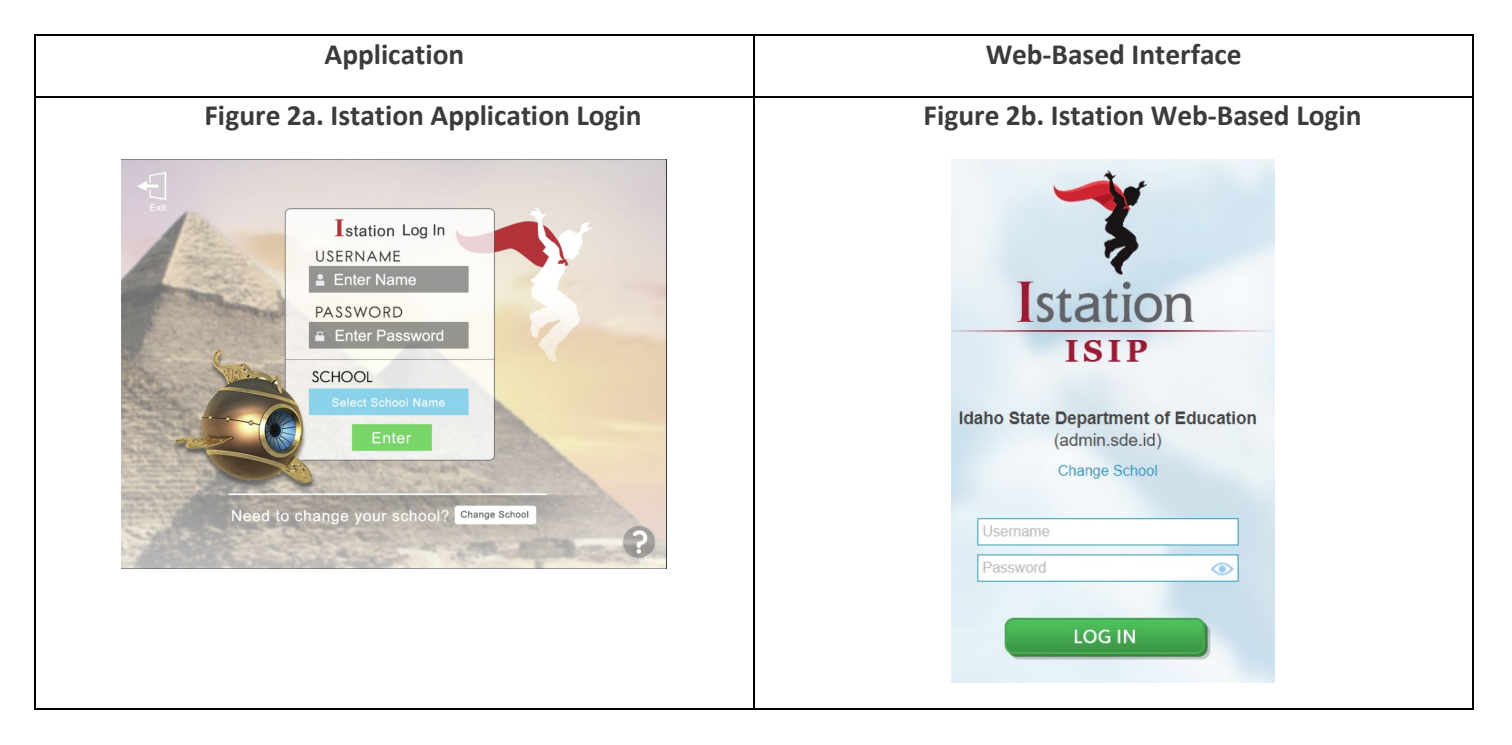

4. Your child will see a subject screen where they should select "Reading." If they are due for an assessment, the system will then automatically launch the assessment, otherwise the student will be redirected back to the main menu.

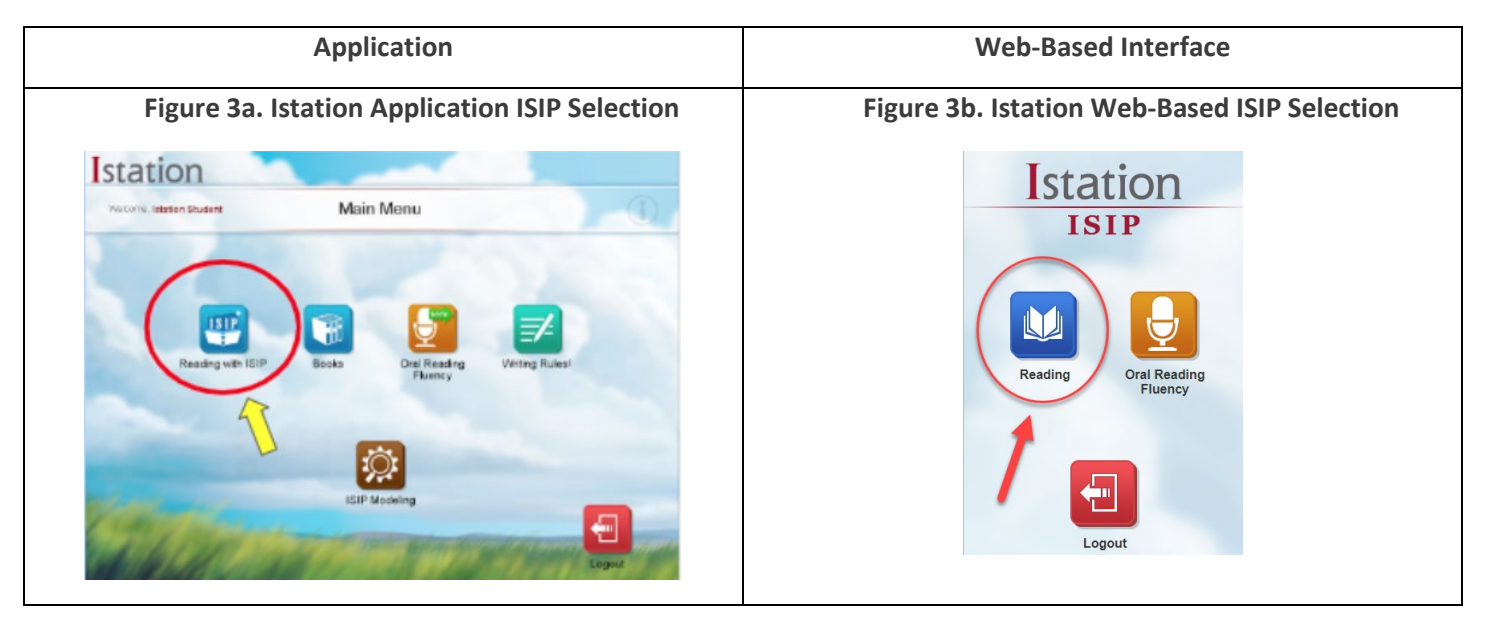

5. Your child will then proceed through the assessment. An "ISIP" icon will appear on the bottom of the screen during the assessment. When the "ISIP" icon no longer appears or "The End" appears on the screen, the assessment is complete.

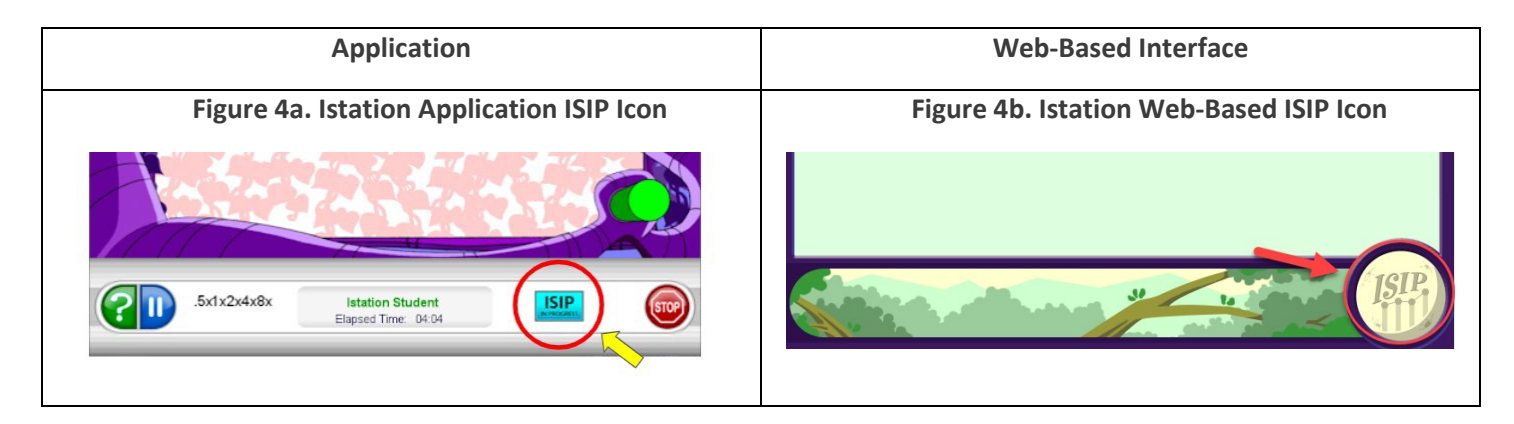

6. Your child should then log out of the site to ensure the assessment data are stored and transferred to the district correctly.

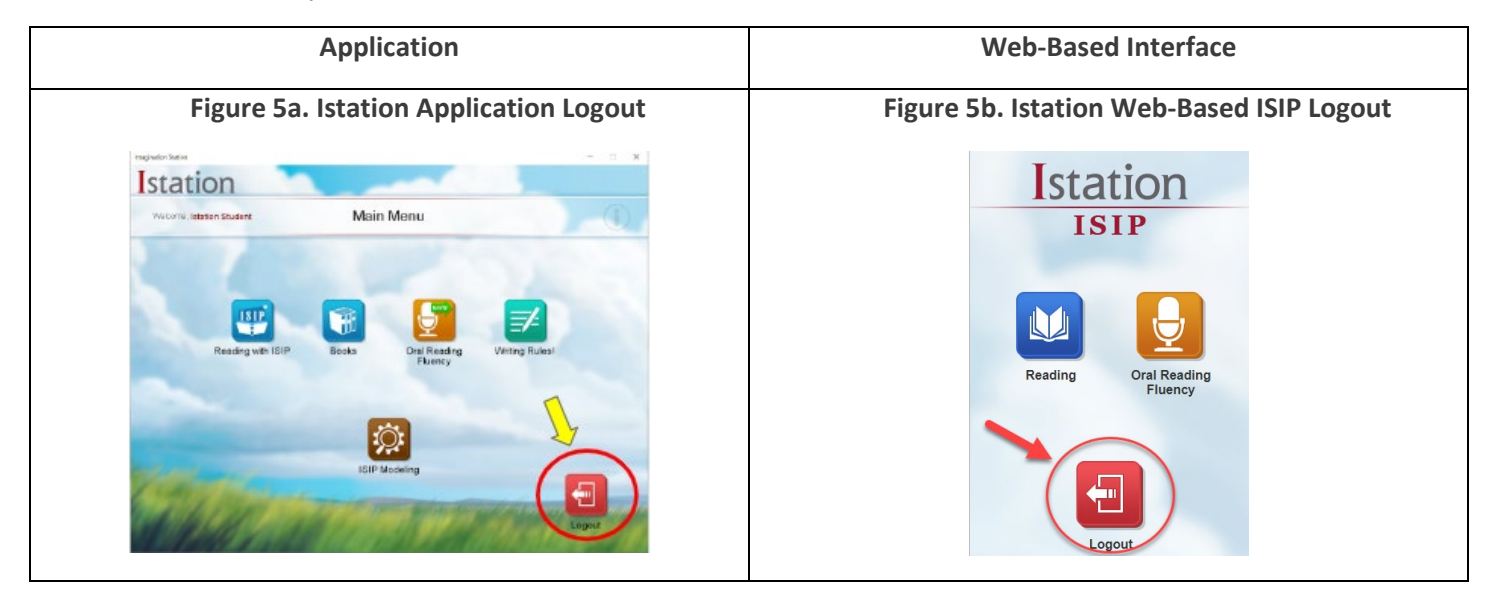

#### **WHO DO I CONTACT IF MY CHILD HAS A PROBLEM LOGGING ON?**

Contact your child's teacher.

#### **WHAT IF MY CHILD NEEDS TO TAKE A BREAK?**

There is a "pause" button embedded in the assessment that you can use if a student needs to visit the restroom or leave the assessment for another reason. However, you can only pause a test for up to 20 minutes. After 20 minutes, the testing sessions expires.

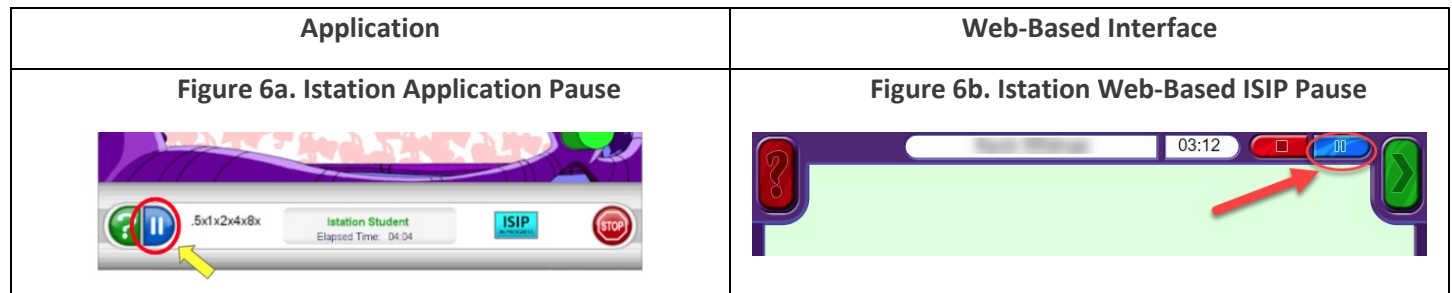

#### **WHAT IF MY CHILD ASKS FOR HELP WITH A QUESTION?**

You cannot help your child answer. For the test to be a valid indicator of a student's reading ability, students must complete the assessment on their own. You may remind your student to try their best or use the question mark feature, if it is available.

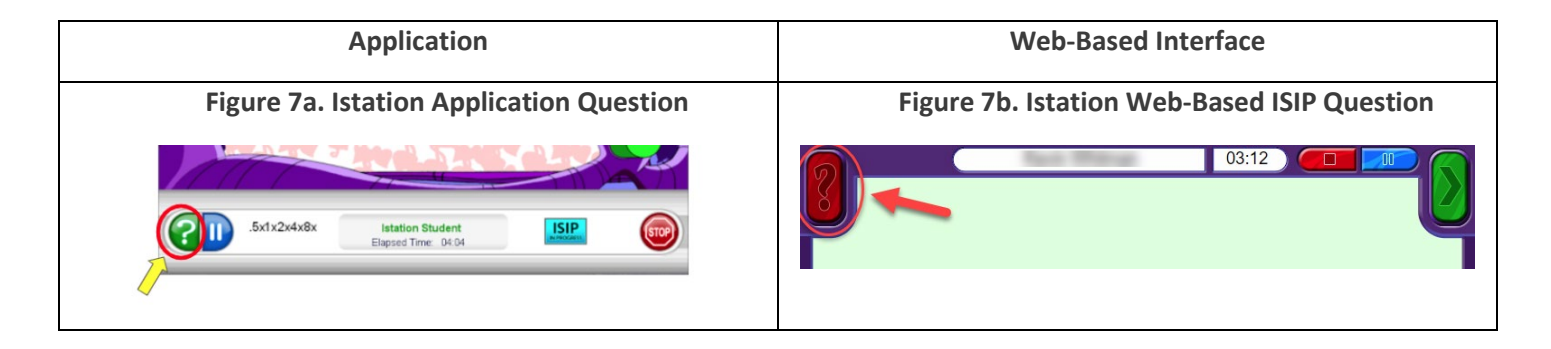

## **WHAT IF MY CHILD DOESN'T HAVE ACCESS TO A SUPPORT THEY NORMALLY USE?**

Do not continue with the assessment. Stop and contact your child's teacher. He or she may need to adjust the settings to make sure your student has the appropriate supports.

### **HOW CAN I USE THE RESULTS TO SUPPORT MY CHILD'S READING?**

Once the assessment is complete, if your child's teacher has enabled the Istation Parent Portal, you can log into istation.com with your child's information to see reports and access helpful resources to support learning at home.

# **Administering the ISAT Interims at Home**

## What Parents and Students Need to Know

To support teachers in providing ongoing learning for students during virtual instruction, interim assessments have been configured for testing at home. Interim assessments are different than the state spring ISAT assessments. Interim assessments are used to support teaching and learning throughout the school year.

#### **HOW DOES IT WORK?**

Teachers will assign specific tests to students who can then use their state student ID number, first name, and test session ID provided by the teacher to log into the testing system from home. This will require the use of an approved browser (see below).

Before students can log in to take any assigned test, software will need to be verified and/or installed. The chart below outlines what software is required to run testing from home.

Students can take Interim Assessments using the Secure Browser, the AIRSecureTest app, or Chrome or Firefox web browsers. Internet Explorer and Microsoft Edge are not supported web browsers for interim assessment administration.

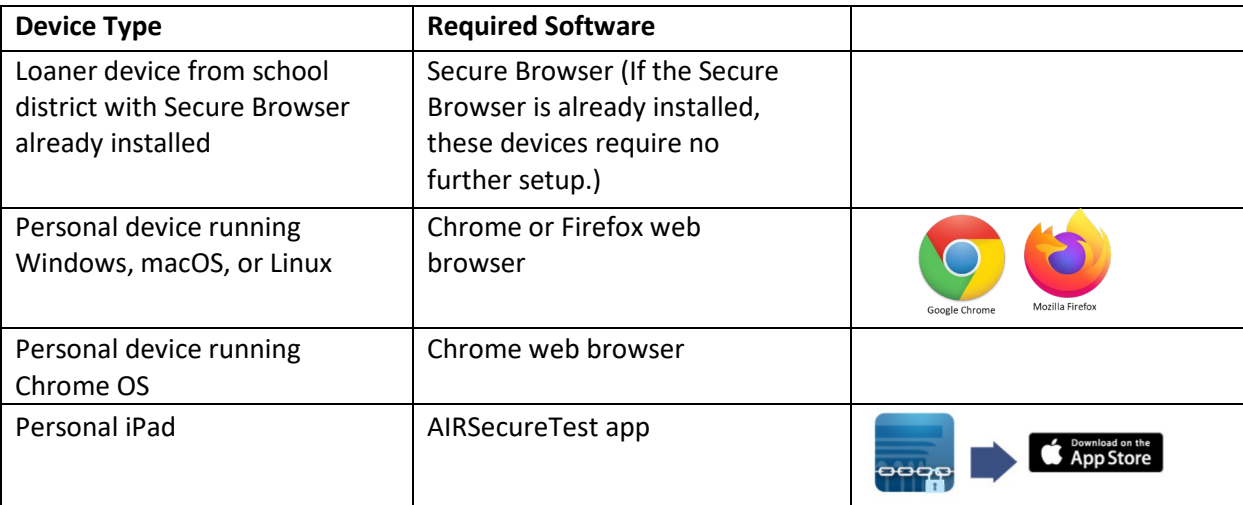

#### **Required Software for Student Devices**

## **HOW DO YOU SIGN IN TO TAKE AN INTERIM ASSESSMENT?**

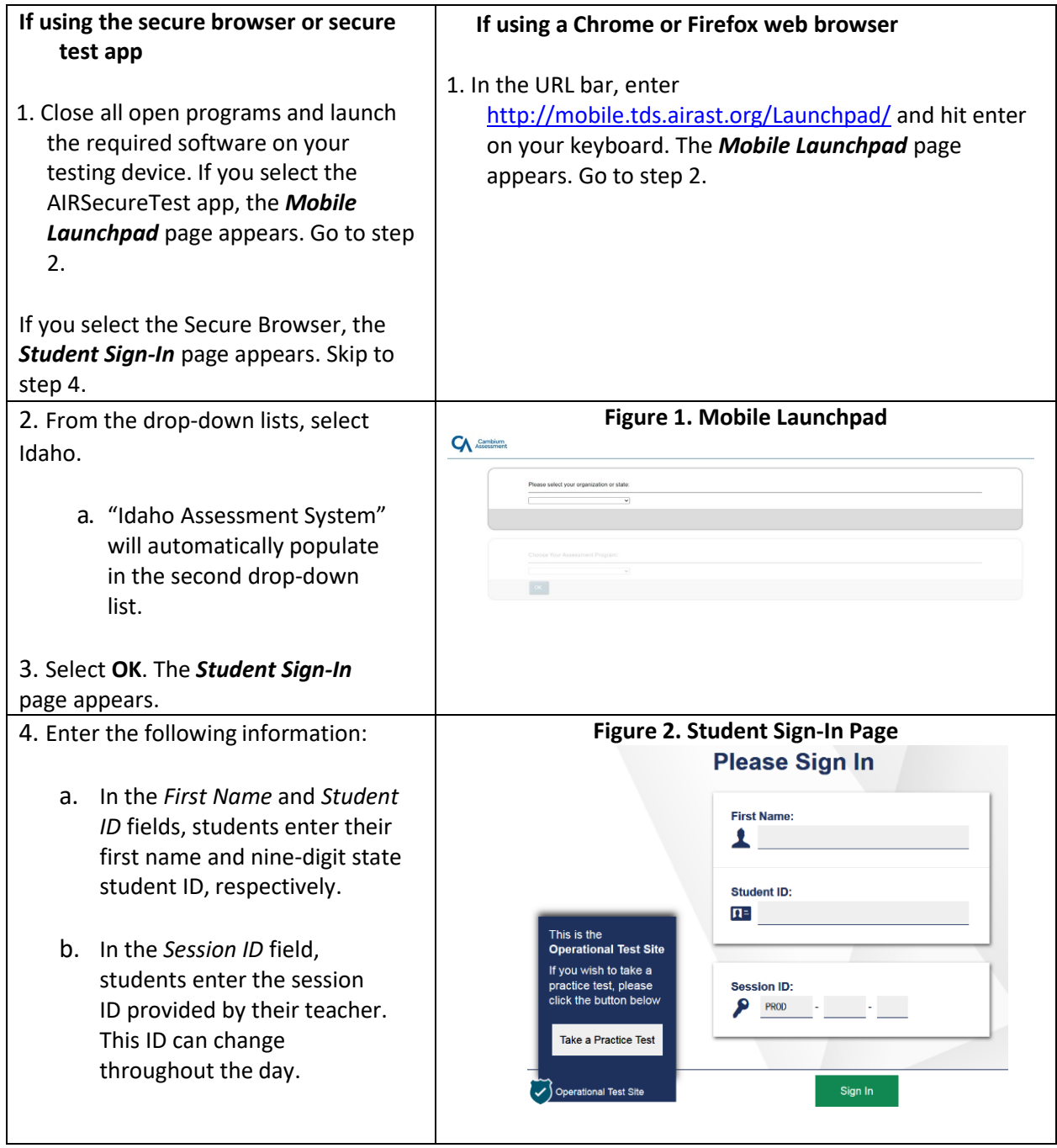

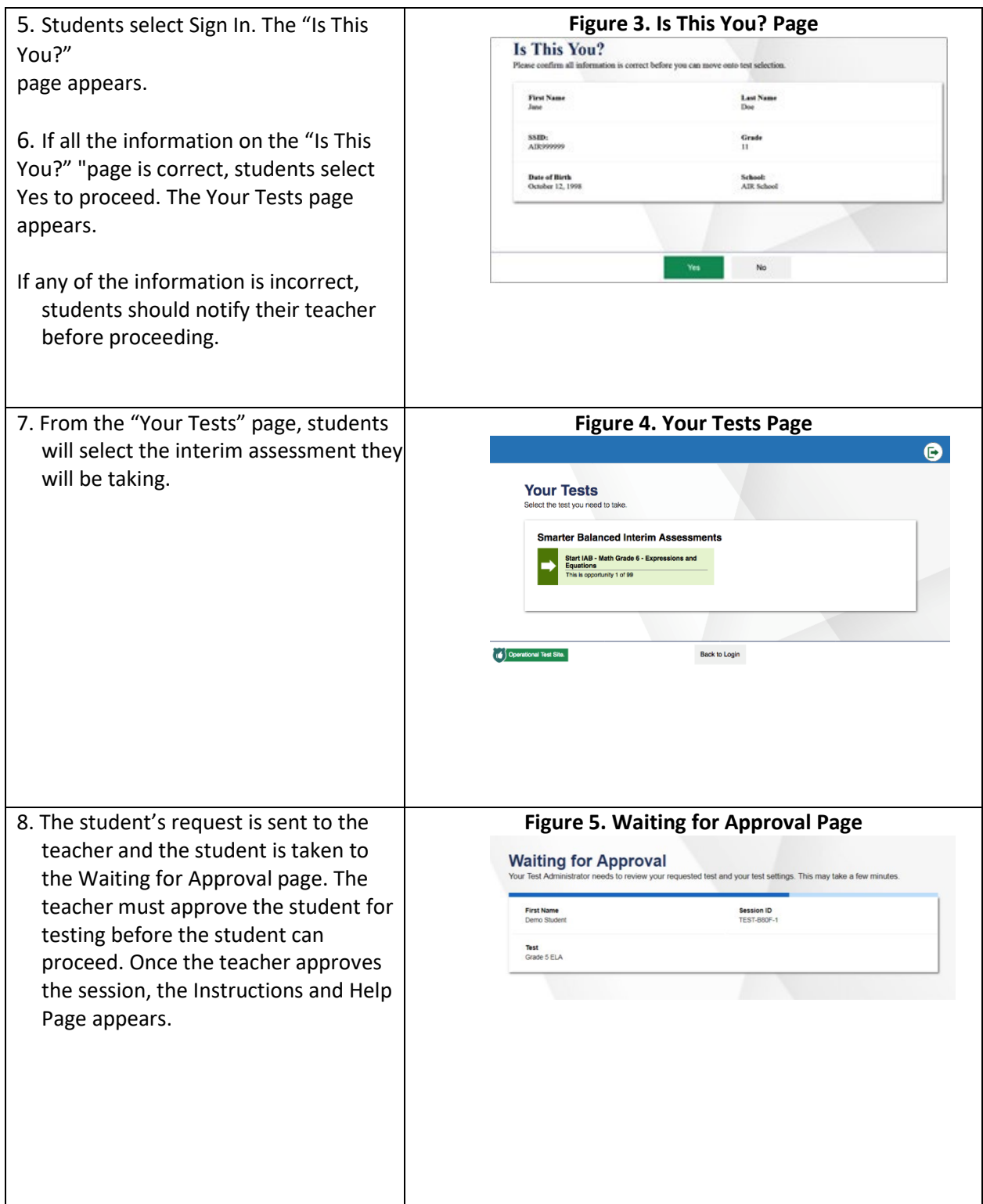

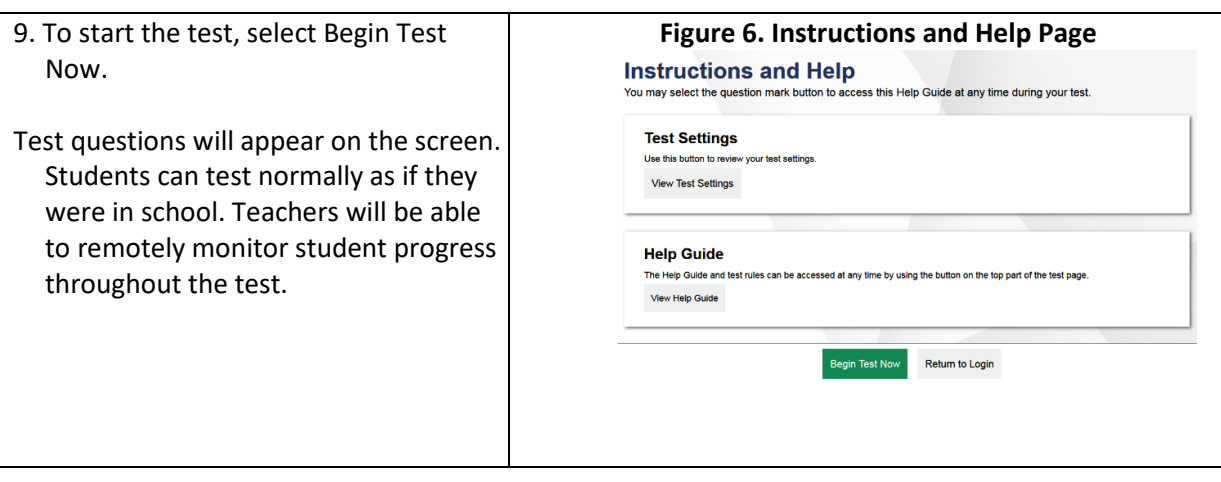

#### **WHO SHOULD YOU CONTACT IF YOU/YOUR CHILD HAS A PROBLEM ACCESSING THE TEST?**

Contact your/your student's teacher.

#### **WHAT IF YOU/YOUR CHILD NEEEDS HELP WITH A QUESTION?**

Students cannot be provided with assistance to answer a question. For the test to be a valid indicator of a student's ability, students must complete the assessment on their own.

#### **WHAT IF THE INTERIM ASSESSMENT DOES NOT INCLUDE AN ACCOMODATION YOU/YOUR CHILD NORMALLY USES?**

Do not continue with the assessment. Stop and contact your/your student's teacher. He or she may need to adjust the setting to make sure the appropriate accommodations are provided.

For questions regarding the interim assessments contact:

#### **Alayna Knop**

ELA/Literacy Assessment Coordinator

208-332-6979 [| aknop@sde.idaho.gov](mailto:aknop@sde.idaho.gov)

#### **Kevin Chandler**

Math/Science Assessment Coordinator

208-332-6988 [| kchandler@sde.idaho.gov](mailto:kchandler@sde.idaho.gov)

## **Administering the Screener for Provisional English Learners at Home**

## What Parents and Students Need to Know

To ensure English support services are assigned in a timely manner during periods of extended school closures, the WIDA Remote Screener should be used by districts to pre-identify provisional ELs who are thought to need services prior to being formally screened at the child's school. Once the student returns to school, eligibility for services will be confirmed by the student's performance on either the K W-APT or WIDA Screener.

### **HOW DOES IT WORK?**

Based on answers given on the Home Language Survey, a school administrator will contact you to set a date and time to drop off test materials and schedule a time to call/video to complete an initial English language proficiency screening. The initial English language proficiency screening administration is necessary so school personnel can collect information on whether your student may need English support services. School administrators should review th[e English Language](https://www.sde.idaho.gov/assessment/elpa/files/covid-19/English-Langauge-Support-Services-Identification-Procedure-Extended-School-Closures.pdf)  [Support Services Identification Procedure –](https://www.sde.idaho.gov/assessment/elpa/files/covid-19/English-Langauge-Support-Services-Identification-Procedure-Extended-School-Closures.pdf) For Use During Extended School Closures document for a complete set of details outlining district responsibilities for identifying ELs when an in-person screener cannot be administered.

#### **THE WIDA REMOTE SCREENING EXPERIENCE**

The WIDA Remote Screener should not take more than 30 minutes to complete. Young students (in kindergarten through at least grade 5) should complete the screening activities with a responsible adult present in the student's physical location. During the screener administration the Test Administrator is in contact with the student by phone for the full duration of the test administration. A video call platform whenever the option is available should be used. If necessary, an interpreter who speaks the student's home language can join the call to explain the screening process to the student and the student's parent or guardian. An interpreter can help ensure the student understands test directions and knows how to respond to the Test Administrator. Results of the screener will be given to the parent or guardian within a few days of the test administration.

## **WIDA REMOTE SCREENER OUTCOMES**

After administering the WIDA Remote Screener and *until a formal WIDA screener can be completed on site,* one of three determinations will be assigned to a child based on the student's observed English language skills:

- 1. The student is a newcomer or holds a beginning English proficiency and is placed into English language support services.
- 2. The student demonstrates a developing level of English language proficiency, but not in a way that clearly supports the student would be able to access grade-level content in English without support. The student will be placed into English language support services.
- 3. The student is fluent or highly proficient (equivalent to a monolingual English peer) and is not placed into English language support services.

## **WHO SHOULD YOU CONTACT IF YOU HAVE QUESTIONS?**

Parents should contact the school's teacher or administrative team.

#### **WHAT IF THE SCREENER DOES NOT INCLUDE AN ACCOMODATION YOU NORMALLY USE?**

Do not continue with the screener and inform the Test Administrator of the type of missing accommodation.

#### **WHAT IF MY CHILD ASKS FOR HELP WITH A QUESTION?**

Parents/Guardians or other family members cannot help answer any part of the screener. For the test to be a valid indicator of your child's English skills, your child must complete the screener on their own. You may remind your child to try their best.

#### **WHAT DO I DO WITH THE TEST MATERIALS AFTER THE TEST?**

All paper test materials can be thrown away after the test is complete.

#### **WHEN SHOULD I HEAR BACK ABOUT THE RESULTS OF MY CHILD'S TEST?**

Parents/Guardians will be contacted by the school within a couple days of administering the screener with the assigned determination.

For questions regarding the screener for provisional English Learners contact:

**Andrew Bennett**

English Language Proficiency Assessment Coordinator

208-332-6909 [| abennett@sde.idaho.gov](mailto:abennett@sde.idaho.gov)